# OMEП

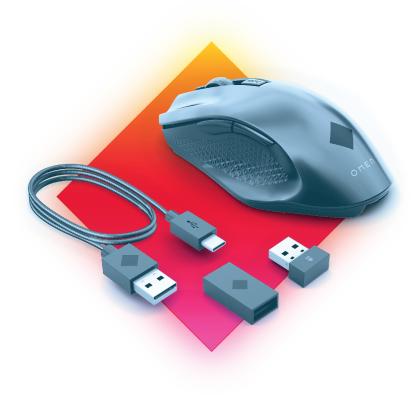

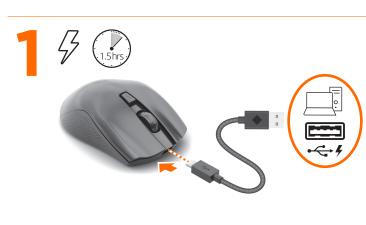

To download the software, on your computer, select Start and then select Microsoft Store. Search for OMEN Command Center, and then download the app.

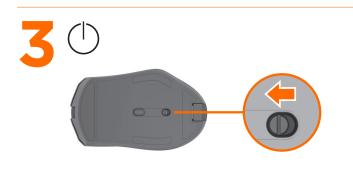

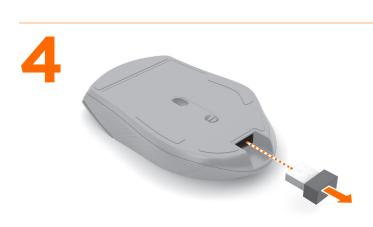

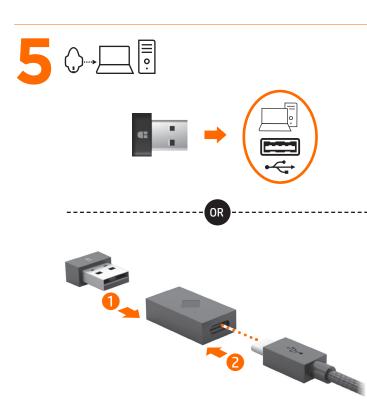

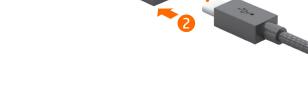

RMN/型號/型号: HSA-P010M + HSA-P006D

© Copyright 2020 HP Development Company, L.P.

The information contained herein is subject to change without notice. The only warranties for HP products and services are set forth in the express warranty statements accompanying such products and services. Nothing herein should be construed as constituting an additional warranty. HP shall not be liable for technical or editorial errors or omissions contained herein.

First Edition: June 2020

PRINTER: Replace this box with Printed- In (PI) Statement(s) as per spec. NOTE: This box is simply a placeholder. PI Statement(s) do not have to fit inside the box but should be placed in this area

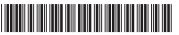

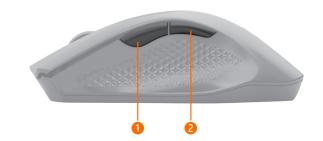

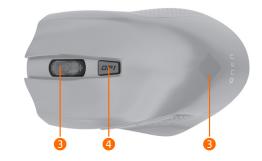

### **ENGLISH**

• Programmable forward button (removable) By default, press to display the next

page in your browser history. Programmable back button

(removable) By default, press to display the previous page in your browser history.

3 Scroll wheel/Activity light Press to use the programmed middleclick function. Tilt left or right to use functions programmed in the app. Alternating colors: The mouse is active.

OPI button Press to change to DPI setting from 100 DPI to 16000 DPI in intervals of

For more information about programming the mouse, go to http:// www.hp.com/support and follow the instructions to find your product. Then select Manuals.

2 To download the software, on your computer, select **Start** and then select Microsoft Store. Search for OMEN Command Center, and then download the app

• Programmable forward button (removable)

By default, pess to display the next page in your browser history.

2 Programmable back button (removable)

By default, press to display the previous page in your browser history.

6 Scroll wheel/Activity light Press to use the programmed middleclick function. Tilt left or right to use functions programmed in the app. Alternating colors: The mouse is active.

OPI button

Press to change to DPI setting from 100 DPI to 16000 DPI in intervals of 100.

For more information about programming the mouse, go to http:// www.hp.com/support and follow the instructions to find your product. Then select Manuals.

## BAHASA INDONESIA

**2** To download the software, on your computer, select **Start** and then select Microsoft Store. Search for OMEN Command Center, and then download the app.

Programmable forward button (removable) By default, pess to display the next

page in your browser history. 2 Programmable back button

(removable)

By default, press to display the

previous page in your browser history. 6 Scroll wheel/Activity light Press to use the programmed middleclick function. Tilt left or right to use

functions programmed in the app. Alternating colors: The mouse is active.

OPI button Press to change to DPI setting from 100 DPI to 16000 DPI in intervals of

For more information about programming the mouse, go to http:// www.hp.com/support and follow the instructions to find your product. Then select Manuals.

# ARABIC

**7** To download the software, on your computer, select **Start** and then select Microsoft Store. Search for OMEN **Command Center**, and then download the app.

• Programmable forward button (removable)

By default, pess to display the next page in your browser history. Programmable back button

(removable)

100.

By default, press to display the previous page in your browser history.

Scroll wheel/Activity light Press to use the programmed middleclick function. Tilt left or right to use functions programmed in the app. Alternating colors: The mouse is active.

4 DPI button Press to change to DPI setting from 100 DPI to 16000 DPI in intervals of

For more information about programming the mouse, go to http:// www.hp.com/support and follow the instructions to find your product. Then select Manuals.

### BULGARIAN

To download the software, on your computer, select Start and then select Microsoft Store. Search for OMEN Command Center, and then download the app.

Programmable forward button (removable) By default, pess to display the next page in your browser history.

2 Programmable back button (removable) By default, press to display the previous page in your browser history.

3 Scroll wheel/Activity light Press to use the programmed middleclick function. Tilt left or right to use functions programmed in the app. Alternating colors: The mouse is active.

OPI button Press to change to DPI setting from 100 DPI to 16000 DPI in intervals of

For more information about programming the mouse, go to http:// www.hp.com/support and follow the instructions to find your product. Then select Manuals.

### CZECH

**2** To download the software, on your computer, select Start and then select Microsoft Store. Search for OMEN Command Center, and then download the app.

• Programmable forward button (removable) By default, pess to display the next

page in your browser history. 2 Programmable back button (removable) By default, press to display the

previous page in your browser history. Scroll wheel/Activity light Press to use the programmed middleclick function. Tilt left or right to use

functions programmed in the app. Alternating colors: The mouse is active. DPI button Press to change to DPI setting from 100 DPI to 16000 DPI in intervals of

For more information about programming the mouse, go to http:// www.hp.com/support and follow the instructions to find your product. Then select Manuals.

**2** To download the software, on your computer, select **Start** and then select Microsoft Store. Search for OMEN Command Center, and then download the app.

Programmable forward button (removable) By default, pess to display the next

page in your browser history. 2 Programmable back button (removable)

By default, press to display the previous page in your browser history. 6 Scroll wheel/Activity light

Press to use the programmed middleclick function. Tilt left or right to use functions programmed in the app. Alternating colors: The mouse is active.

OPI button Press to change to DPI setting from

100 DPI to 16000 DPI in intervals of

For more information about programming the mouse, go to http:// www.hp.com/support and follow the instructions to find your product. Then select **Manuals**.

2 To download the software, on your computer, select Start and then select Microsoft Store. Search for OMEN **Command Center**, and then download the app

Programmable forward button (removable) By default, pess to display the next page in your browser history. Programmable back button

(removable) By default, press to display the previous page in your browser history.

Scroll wheel/Activity light Press to use the programmed middleclick function. Tilt left or right to use functions programmed in the app. Alternating colors: The mouse is active.

OPI button

For more information about programming the mouse, go to http:// www.hp.com/support and follow the instructions to find your product. Then select Manuals.

### INTERNATIONAL SPANISH

**2** To download the software, on your computer, select **Start** and then download

Programmable forward button (removable)

page in your browser history. Programmable back button

By default, press to display the previous page in your browser history.

Press to use the programmed middle-click function. Tilt left or right to use functions programmed in the app.

active.

# OPI button

Press to change to DPI setting from 100 DPI to 16000 DPI in intervals of 100.

For more information about programming the mouse, go to http://www.hp.com/support and follow the instructions to find your product. Then select Manuals.

2 To download the software, on your computer, select **Start** and then download

Programmable forward button (removable)

By default, pess to display the next page in your browser history.

2 Programmable back button (removable)

previous page in your browser history.

middle-click function. Tilt left or right to use functions programmed in the app. Alternating colors: The mouse is

Press to change to DPI setting from 100 DPI to 16000 DPI in intervals

For more information about programming the mouse, go to http://www.hp.com/support and follow the instructions to find your product Then select Manuals

2 To download the software, on your computer, select **Start** and then select Microsoft Store. Search for OMEN Command Center, and then download the app.

By default, pess to display the next page in your browser history.

(removable) By default, press to display the

previous page in your browser 3 Scroll wheel/Activity light Press to use the programmed

in the app. Alternating colors: The mouse is active.

100 DPI to 16000 DPI in intervals

For more information about programming the mouse, go to http://www.hp.com/support and follow the instructions to find your product. Then select Manuals.

select Microsoft Store. Search for **OMEN Command Center**, and then the app.

> Alternating colors: The mouse is active. OPI button

CROATIAN

download the app.

(removable)

(removable)

in the app.

Press to change to DPI setting from 100 DPI to 16000 DPI in intervals of 100.

right to use functions programmed

**7** To download the software, on your computer, select **Start** and then select Microsoft Store. Search for **OMEN Command Center**, and then

• Programmable forward button

By default, press to display the

previous page in your browser

By default, pess to display the next page in your browser history. 2 Programmable back button

For more information about programming the mouse, go to http://www.hp.com/support and follow the instructions to find your product. Then select Manuals.

**2** To download the software, on your computer, select **Start** and then select Microsoft Store. Search for **OMEN Command Center**, and then download

the app. Programmable forward button (removable)

By default, pess to display the next page in your browser history.

2 Programmable back button (removable)

By default, press to display the previous page in your browser history. Scroll wheel/Activity light

Press to use the programmed middle-click function. Tilt left or right to use functions programmed in the app.

## active.

OPI button Press to change to DPI setting from 100 DPI to 16000 DPI in intervals of 100.

Alternating colors: The mouse is

For more information about programming the mouse, go to http://www.hp.com/support and follow the instructions to find your product. Then select Manuals.

# KAZAKH

**7** To download the software, on your computer, select **Start** and then select Microsoft Store. Search for **OMEN Command Center**, and then download the app.

Programmable forward button (removable) By default, pess to display the next

page in your browser history. Programmable back button. (removable) By default, press to display the

previous page in your browser

history. 3 Scroll wheel/Activity light Press to use the programmed middle-click function. Tilt left or right to use functions programmed in the app.

Alternating colors: The mouse is active.

4 DPI button Press to change to DPI setting from 100 DPI to 16000 DPI in intervals

For more information about programming the mouse, go to http://www.hp.com/support and follow the instructions to find your product. Then select Manuals.

of 100.

**2** To download the software, on your computer, select **Start** and then select **Microsoft Store**. Search for **OMEN Command Center**, and then download the app.

• Programmable forward button (removable) By default, pess to display the next page in your browser history.

2 Programmable back button (removable) By default, press to display the previous page in your browser

history. 6 Scroll wheel/Activity light Press to use the programmed middle-click function. Tilt left or

in the app. Alternating colors: The mouse is

right to use functions programmed

### active. OPI button

Press to change to DPI setting from 100 DPI to 16000 DPI in intervals of 100.

For more information about programming the mouse, go to http://www.hp.com/support and follow the instructions to find your product. Then select Manuals.

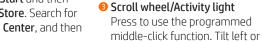

By default, pess to display the next

(removable)

# 3 Scroll wheel/Activity light

Alternating colors: The mouse is

### GREEK

select Microsoft Store. Search for **OMEN Command Center**, and then the app.

By default, press to display the

Scroll wheel/Activity light Press to use the programmed

active.

 DPI button of 100.

Programmable forward button (removable)

2 Programmable back button

middle-click function. Tilt left or right to use functions programmed

DPI button

Press to change to DPI setting from

Press to change to DPI setting from 100 DPI to 16000 DPI in intervals of

M17949-B21

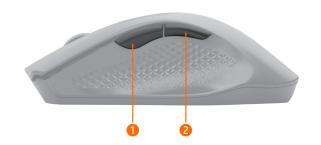

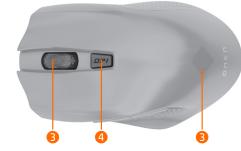

### LITHUANIAN

- 2 To download the software, on your computer, select **Start** and then select Microsoft Store. Search for **OMEN Command Center**, and then download the app.
- Programmable forward button (removable) By default, pess to display the next page in your browser history.
- Programmable back button (removable) By default, press to display the previous page in your browser history.
- 6 Scroll wheel/Activity light Press to use the programmed middle-click function. Tilt left or right to use functions programmed in the app. Alternating colors: The mouse is
- active. OPI button Press to change to DPI setting from

of 100. For more information about programming the mouse, go to http://www.hp.com/support and follow the instructions to find your product. Then select Manuals.

100 DPI to 16000 DPI in intervals

### HUNGARIAN

- To download the software, on your computer, select **Start** and then select **Microsoft Store**. Search for **OMEN Command Center**, and then download the app.
- Programmable forward button (removable) By default, pess to display the next
- page in your browser history. Programmable back button (removable)
- By default, press to display the previous page in your browser history. 6 Scroll wheel/Activity light
- Press to use the programmed middle-click function. Tilt left or right to use functions programmed in the app. Alternating colors: The mouse is active.
- OPI button Press to change to DPI setting from 100 DPI to 16000 DPI in intervals

For more information about programming the mouse, go to http://www.hp.com/support and follow the instructions to find your product. Then select **Manuals**.

# DUTCH

- **7** To download the software, on your computer, select **Start** and then select Microsoft Store. Search for **OMEN Command Center**, and then download the app.
- Programmable forward button (removable) By default, pess to display the next page in your browser history.
- Programmable back button (removable) By default, press to display the previous page in your browser
- history. 6 Scroll wheel/Activity light Press to use the programmed middle-click function. Tilt left or right to use functions programmed in the app.
- Alternating colors: The mouse is active.

OPI button

Press to change to DPI setting from 100 DPI to 16000 DPI in intervals

For more information about

programming the mouse, go to http://www.hp.com/support and follow the instructions to find your product. Then select Manuals.

- To download the software, on your computer, select **Start** and then select Microsoft Store. Search for **OMEN Command Center**, and then download the app.
- Programmable forward button (removable) By default, pess to display the next
- 2 Programmable back button (removable) By default, press to display the previous page in your browser

page in your browser history.

- history. Scroll wheel/Activity light Press to use the programmed middle-click function. Tilt left or right to use functions programmed in the app.
- Alternating colors: The mouse is active.
- OPI button

Press to change to DPI setting from 100 DPI to 16000 DPI in intervals

For more information about programming the mouse, go to http://www.hp.com/support and follow the instructions to find your product. Then select Manuals.

- To download the software, on your computer, select **Start** and then select Microsoft Store. Search for OMEN Command Center, and then download the app.
- Programmable forward button (removable) By default, pess to display the next page in your browser history.
- 2 Programmable back button (removable) By default, press to display the
- previous page in your browser 6 Scroll wheel/Activity light
- Press to use the programmed middle-click function. Tilt left or right to use functions programmed in the app. Alternating colors: The mouse is active.
- OPI button

Press to change to DPI setting from 100 DPI to 16000 DPI in intervals

For more information about programming the mouse, go to http://www.hp.com/support and follow the instructions to find your product. Then select Manuals.

# **PORTUGUESE**

- 7 To download the software, on your computer, select **Start** and then select Microsoft Store. Search for **OMEN Command Center.** and then download the app.
- Programmable forward button (removable) By default, pess to display the next

page in your browser history. 2 Programmable back button

(removable) By default, press to display the

previous page in your browser history. Scroll wheel/Activity light

Press to use the programmed middle-click function. Tilt left or right to use functions programmed in the app. Alternating colors: The mouse is active.

# OPI button

Press to change to DPI setting from 100 DPI to 16000 DPI in intervals

For more information about programming the mouse, go to http://www.hp.com/support and follow the instructions to find your product. Then select Manuals.

### BRAZILIAN PORTUGUESE

- **2** To download the software, on your computer, select **Start** and then select Microsoft Store. Search for OMEN **Command Center**, and then download the app.
- Programmable forward button (removable) By default, pess to display the next
- page in your browser history.
- 2 Programmable back button (removable) By default, press to display the previous page in your browser history.
- 6 Scroll wheel/Activity light Press to use the programmed middleclick function. Tilt left or right to use functions programmed in the app. Alternating colors: The mouse is active.
- OPI button Press to change to DPI setting from 100 DPI to 16000 DPI in intervals of
  - For more information about programming the mouse, go to http://www.hp.com/support and follow the instructions to find your product. Then select **Manuals**.

- **2** To download the software, on your computer, select **Start** and then select Microsoft Store. Search for OMEN Command Center, and then download
- Programmable forward button (removable) By default, pess to display the next
- page in your browser history. 2 Programmable back button (removable)
- By default, press to display the previous page in your browser history.
- 3 Scroll wheel/Activity light Press to use the programmed middleclick function. Tilt left or right to use functions programmed in the app. Alternating colors: The mouse is active.
- OPI button Press to change to DPI setting from

100 DPI to 16000 DPI in intervals of 100.

For more information about programming the mouse, go to http:// www.hp.com/support and follow the instructions to find your product. Then select Manuals.

- 2 To download the software, on your computer, select **Start** and then select Microsoft Store. Search for OMEN Command Center, and then download the app.
- Programmable forward button (removable) By default, pess to display the next
- page in your browser history. 2 Programmable back button
- (removable) By default, press to display the
- previous page in your browser history. 3 Scroll wheel/Activity light Press to use the programmed middle-
- click function. Tilt left or right to use functions programmed in the app. Alternating colors: The mouse is active. OPI button
- Press to change to DPI setting from 100 DPI to 16000 DPI in intervals of 100. For more information about

programming the mouse, go to http:// www.hp.com/support and follow the instructions to find your product. Then select Manuals.

# SLOVAK

- 2 To download the software, on your computer, select **Start** and then select Microsoft Store. Search for OMEN **Command Center**, and then download the app.
- Programmable forward button (removable) By default, pess to display the next
- page in your browser history. 2 Programmable back button (removable)
- By default, press to display the previous page in your browser history. Scroll wheel/Activity light
- Press to use the programmed middleclick function. Tilt left or right to use functions programmed in the app. Alternating colors: The mouse is active.
- OPI button

Press to change to DPI setting from 100 DPI to 16000 DPI in intervals of

For more information about programming the mouse, go to http:// www.hp.com/support and follow the instructions to find your product. Then select Manuals.

### To download the software, on your computer, select Start and then select

SLOVENIAN

- Microsoft Store. Search for OMEN Command Center, and then download the app.
- Programmable forward button (removable) By default, pess to display the next page in your browser history.
- Programmable back button (removable)
- By default, press to display the previous page in your browser history.
- Scroll wheel/Activity light Press to use the programmed middleclick function. Tilt left or right to use functions programmed in the app. Alternating colors: The mouse is active.
- OPI button Press to change to DPI setting from 100 DPI to 16000 DPI in intervals of 100.
- For more information about programming the mouse, go to http:// www.hp.com/support and follow the instructions to find your product. Then select Manuals.

- 2 To download the software, on your computer, select Start and then select Microsoft Store. Search for OMEN Command Center, and then download
- Programmable forward button (removable) By default, pess to display the next page in your browser history.
- 2 Programmable back button (removable) By default, press to display the previous page in your browser history.
- Scroll wheel/Activity light Press to use the programmed middleclick function. Tilt left or right to use functions programmed in the app. Alternating colors: The mouse is active. OPI button
- Press to change to DPI setting from 100 DPI to 16000 DPI in intervals of 100.

For more information about programming the mouse, go to http:// www.hp.com/support and follow the instructions to find your product. Then select Manuals.

- To download the software, on your computer, select **Start** and then select Microsoft Store. Search for OMEN Command Center, and then download the app. • Programmable forward button
- (removable) By default, pess to display the next page in your browser history. 2 Programmable back button
- (removable) By default, press to display the previous page in your browser history.
- 6 Scroll wheel/Activity light Press to use the programmed middleclick function. Tilt left or right to use functions programmed in the app. Alternating colors: The mouse is active.
- DPI button Press to change to DPI setting from 100 DPI to 16000 DPI in intervals of 100.

For more information about programming the mouse, go to http:// www.hp.com/support and follow the instructions to find your product. Then select Manuals.

# SWEDISH

- 2 To download the software, on your computer, select Start and then select Microsoft Store. Search for OMEN Command Center, and then download the app.
- Programmable forward button (removable) By default, pess to display the next
- page in your browser history. Programmable back button (removable)

By default, press to display the

previous page in your browser history. Scroll wheel/Activity light Press to use the programmed middleclick function. Tilt left or right to use

functions programmed in the app.

Alternating colors: The mouse is active. OPI button Press to change to DPI setting from 100 DPI to 16000 DPI in intervals of

For more information about programming the mouse, go to http:// www.hp.com/support and follow the instructions to find your product. Then select Manuals.

- 2 To download the software, on your computer, select **Start** and then select Microsoft Store. Search for **OMEN Command Center**, and then download
- the app. • Programmable forward button (removable)
- By default, pess to display the next page in your browser history. Programmable back button
- (removable) By default, press to display the previous page in your browser
- Scroll wheel/Activity light Press to use the programmed middle-click function. Tilt left or right to use functions programmed in the app. Alternating colors: The mouse is
- active. OPI button Press to change to DPI setting from 100 DPI to 16000 DPI in intervals

For more information about programming the mouse, go to http://www.hp.com/support and follow the instructions to find your product. Then select Manuals.

- **2** To download the software, on your computer, select **Start** and then select Microsoft Store. Search for **OMEN Command Center**, and then download
- the app. • Programmable forward button (removable) By default, pess to display the next page in your browser history.
- Programmable back button (removable) By default, press to display the previous page in your browser

history.

- 3 Scroll wheel/Activity light Press to use the programmed middle-click function. Tilt left or right to use functions programmed in the app. Alternating colors: The mouse is active.
- OPI button Press to change to DPI setting from 100 DPI to 16000 DPI in intervals

For more information about programming the mouse, go to http://www.hp.com/support and follow the instructions to find your product. Then select Manuals.

### UKRAINIAN

of 100.

- 2 To download the software, on your computer, select **Start** and then select Microsoft Store. Search for **OMEN Command Center**, and then download the app.
- Programmable forward button (removable) By default, pess to display the next page in your browser history.
- Programmable back button (removable) By default, press to display the previous page in your browser
- history. Scroll wheel/Activity light Press to use the programmed middle-click function. Tilt left or right to use functions programmed in the app. Alternating colors: The mouse is
- active. OPI button Press to change to DPI setting from 100 DPI to 16000 DPI in intervals of 100.

For more information about programming the mouse, go to http://www.hp.com/support and follow the instructions to find your product. Then select Manuals.

# JAPANESE

- **7** To download the software, on your computer, select **Start** and then select Microsoft Store. Search for OMEN Command Center, and then download the app.
- 1 Programmable forward button (removable) By default, pess to display the next page in your browser history.
- Programmable back button (removable) By default, press to display the previous page in your browser history.
- Scroll wheel/Activity light Press to use the programmed middle-click function. Tilt left or right to use functions programmed in the app. Alternating colors: The mouse is
- OPI button

Press to change to DPI setting from 100 DPI to 16000 DPI in intervals of 100.

For more information about programming the mouse, go to http://www.hp.com/support and follow the instructions to find your product. Then select **Manuals**.

### KOREAN

- To download the software, on your computer, select **Start** and then select Microsoft Store. Search for **OMEN Command Center.** and then download
- the app. • Programmable forward button (removable)

By default, pess to display the next

page in your browser history. 2 Programmable back button (removable)

By default, press to display the

previous page in your browser

- Scroll wheel/Activity light Press to use the programmed middle-click function. Tilt left or right to use functions programmed in the app.
- active. OPI button

Press to change to DPI setting from 100 DPI to 16000 DPI in intervals

Alternating colors: The mouse is

For more information about programming the mouse, go to http://www.hp.com/support and follow the instructions to find your product. Then select Manuals.

### SIMPLIFIED CHINESE

(removable)

- **7** To download the software, on your computer, select **Start** and then select Microsoft Store. Search for OMEN Command Center, and then download the app.
- 1 Programmable forward button (removable)

By default, pess to display the next page in your browser history. Programmable back button

- By default, press to display the previous page in your browser history. 6 Scroll wheel/Activity light Press to use the programmed
- middle-click function. Tilt left or right to use functions programmed in the app. Alternating colors: The mouse is active.
- 100 DPI to 16000 DPI in intervals of 100. For more information about programming the mouse, go to http://www.hp.com/support and follow the instructions to find your

product. Then select Manuals.

Press to change to DPI setting from

### TRADITIONAL CHINESE

4 DPI button

- To download the software, on your computer, select **Start** and then select Microsoft Store. Search for OMEN Command Center, and then download the app.
- 1 Programmable forward button (removable) By default, pess to display the next
- page in your browser history. Programmable back button (removable) By default, press to display the
- history. 3 Scroll wheel/Activity light Press to use the programmed middle-click function. Tilt left or right to use functions programmed

previous page in your browser

- in the app. Alternating colors: The mouse is active.
- OPI button Press to change to DPI setting from 100 DPI to 16000 DPI in intervals of 100.

For more information about programming the mouse, go to http://www.hp.com/support and follow the instructions to find your product. Then select Manuals.